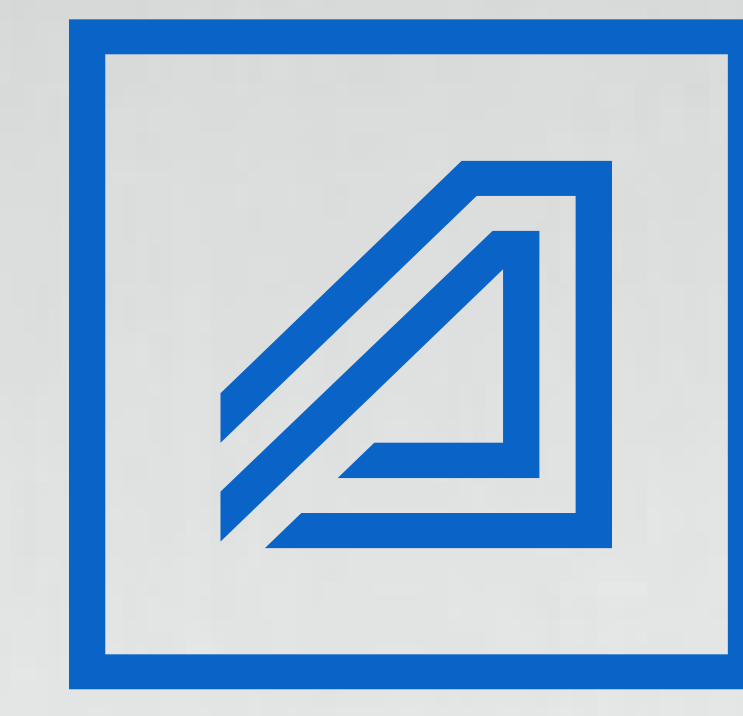

## **Ardshinbank**

# Ungwug qnwuguwu nhat snh3s

ardshinbank.am / 012 22 22 22

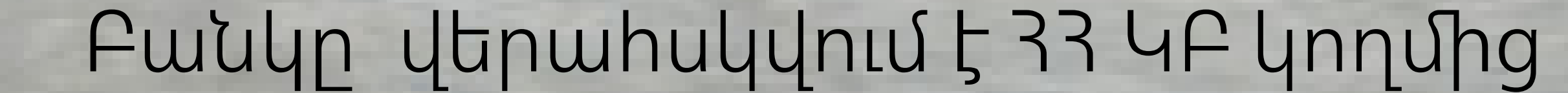

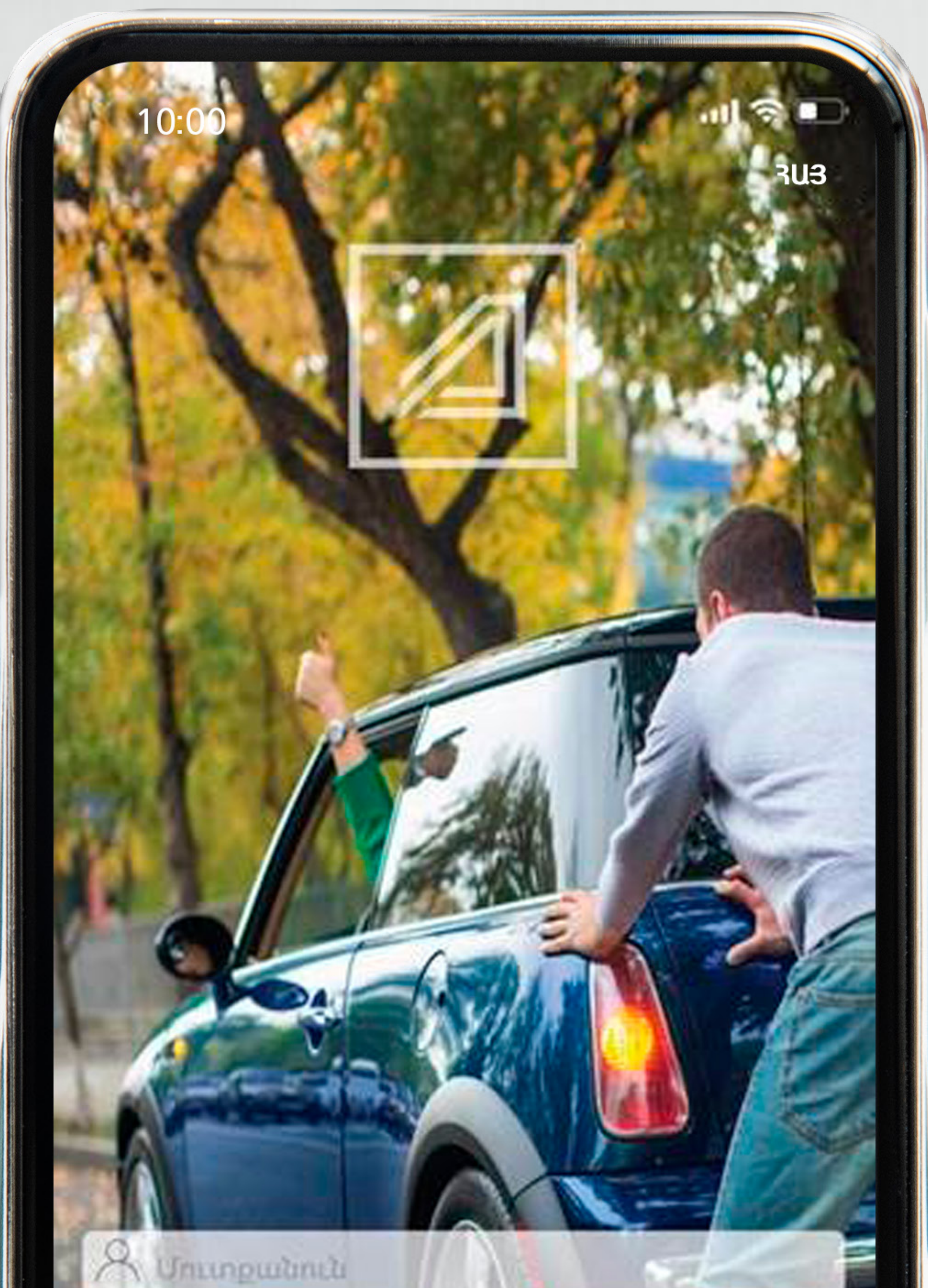

Unn2hupwuyh hwawwmn nuntuum huutun.

**ՏԱՐԲԵՐԱԿ 1.**

Մուտք գործեք

### [identity.ardshinbank.am](https://identity.ardshinbank.am/)

## SUPPEPU42.

Ներբեռնեք Արդշինբանկ մոբայլ բանկինգ հավելվածը Ընտրեք «Գրանցում» դաշտը «Դանդիսանու՞մ եք Արդշինբանկի hwaw unnny nw 2010 u 24p «Դեռ ոչ» պատասխանը և հետևեք

![](_page_1_Picture_46.jpeg)

## քայլերի հաջորդականությանը։

![](_page_1_Picture_9.jpeg)

ardshinbank.am / 012 22 22 22

![](_page_2_Picture_0.jpeg)

**Կատարեք բանկային** գործարքներ մի քանի hwnund և սկսեք hեշտությամբ կառավարել Ձեր դրամական

## Audnh **CLUMINLUM**

Ուրախ ենք ողջունել Ձեզ մեր հարթակում։ Դե ինչ *w*unnurun tip

Հաճախորդ դառնալու և հաշիվ բացելու

![](_page_2_Picture_5.jpeg)

![](_page_2_Picture_6.jpeg)

![](_page_2_Picture_7.jpeg)

ardshinbank.am / 012 22 22 22

![](_page_3_Picture_0.jpeg)

Պատրաստեք անձնագիրը, ytimusuupuum unyuuluuluuguulu qnnonupugu

## Utatiwahn

Խնդրում ենք պատրաստել ձեր անձնագիրը:

> Գրանցումը ձեր անձնագրի նախապես արված լուսանկարով հնարավոր չէ, կպահանջվի լուսանկարել այն գրանցման պահին:

## արդեն սկսվում է։

![](_page_3_Picture_6.jpeg)

![](_page_3_Picture_7.jpeg)

ardshinbank.am / 012 22 22 22

![](_page_4_Picture_0.jpeg)

**Rugnninguigung and analysis** անցնելու համար անհրաժեշտ է լինելու մուտքագրել 3Ծ3-ն։

## 

(Հանրային ծառայության<br>համարանիշ)

Դուք պետք է մուտքագրեք atη ζδζ-a:

Միայն թվերը,Ուրիշ ոչինչ։  $\ddot{i}$ 

![](_page_4_Picture_6.jpeg)

![](_page_4_Picture_7.jpeg)

ardshinbank.am / 012 22 22 22

![](_page_5_Picture_0.jpeg)

*<u>omunlangen muddungmu</u>n* տվյալների մշակման պայմաններին և տվեք hwuaw junip niup,

## nnhg hamn ywnnn ap անցնել hաջորդ փուլ։

### Անձնական տվյալների մշակման համաձայնություն

«Արդշինբանկ» ՓԲԸ-ի հաճախորդների գրանցման ավտոմատացված համակարգում իմ կողմից «V» նշումը համապատասխան դաշտերում կատարելը կամ «Համաձայն եմ» և նմանատիպ բովանդակությամբ կոճակները սեղմելը համարվում է ստորագրություն և ունի նույն իրավաբանական նշանակությունը, ինչ թղթային կրիչների վրա իմ ձեռագիր ստորագրությունը։

V Հաստատում եմ, որ ծանոթացել եմ և Համաձայն եմ

![](_page_5_Picture_6.jpeg)

![](_page_5_Picture_7.jpeg)

ardshinbank.am / 012 22 22 22

![](_page_6_Figure_0.jpeg)

## Uuhnwotzun 5 mwguti uzywo nwzwann:

#### Ununpwqntp Ձtn ToT-ն

#### Էլ. փոստ

Մուտքագրեք Ձեր էլ. հասցեն

#### Բջջային հեռախոսահամար

![](_page_6_Picture_6.jpeg)

Հանդիսանո՞ւմ եք ԱՄՆ հարկատու

Այո  $\bullet$   $n_2$ 

![](_page_6_Picture_9.jpeg)

![](_page_6_Picture_10.jpeg)

ardshinbank.am / 012 22 22 22

![](_page_7_Picture_0.jpeg)

Ujdu pwgtip 2tn b. yhnump և մուտաքագրեք Բանկից umwgված մեկանգամյա oqunwqnpouwu ynnp:

![](_page_7_Picture_2.jpeg)

#### Էլ.փոստի հաստատում

Խնդրում ենք հաստատել ձեր էլ.փոստի հասցեն՝ օգտագործելով Բանկից ստացված կոդը

Կրկին ուղարկել

96 վայրկյան

![](_page_7_Picture_7.jpeg)

![](_page_7_Picture_8.jpeg)

ardshinbank.am / 012 22 22 22

![](_page_8_Picture_0.jpeg)

Ununpwqntip poowjhu htmpwpnuuhwump ուղարկված մեկանգամյա oqunwqnpouwu ynnp:

### Բջջային հեռախոսահամարի հաստատում

✧

Խնդրում ենք հաստատել ձեր բջջային հեռախոսահամարը՝ օգտագործելով Բանկից ստացված կոդը

Կրկին ուղարկել

![](_page_8_Picture_5.jpeg)

![](_page_8_Picture_6.jpeg)

ardshinbank.am / 012 22 22 22

![](_page_9_Picture_0.jpeg)

**Նախապատրաստեք անձը** hwumwunn փաստաթուղթը, ընտրեք տեսակը և լուսանկարեք այն։

### **Unnzhüpwüy**

and ...

#### **U.U.S.C. CU.U.S.U.S.N.2 OUUSUANN10**

Ընտրեք անձը հաստատող փաստաթղթի տրամադրման երկիրը

Twjuuunuu

Ընտրեք անձը հաստատող փաստաթղթի տեսակը

Անձնագիր

![](_page_9_Picture_8.jpeg)

![](_page_9_Picture_9.jpeg)

ardshinbank.am / 012 22 22 22

![](_page_10_Picture_0.jpeg)

Ujdu wuhnwdtigun 5 hամակարգում կատարել utish qiluh ptipli znowuwali շարժումով` hետևելով

## hաջորդական քայլերին։

#### **Unnzhüpwüy UtLSh** Նայեք տեսախցիկի մեջ։ Կատարեք գլխի թեթև շրջանաձև շարժում։ in, Total Co  $\sim 10^{10}$ **Contract**  $\sim$ and the  $\sim$ provided a **COMMERCIAL Province**

![](_page_10_Picture_4.jpeg)

**State of Books** 

![](_page_10_Picture_5.jpeg)

**STATISTICS** 

 $\label{eq:11} \mathcal{L}^{(1)}_{\mathcal{M}}(\mathbb{R}^{3 \times 3})^{\otimes 3}$ 

ardshinbank.am / 012 22 22 22

![](_page_11_Picture_0.jpeg)

![](_page_11_Picture_2.jpeg)

ardshinbank.am / 012 22 22 22

![](_page_12_Figure_0.jpeg)

Այստեղ կարող եք ծանոթանալ գրանցման, հաշվի բացման և մոբայլ համակարգից օգտվելու պայմանագրային դրույթներին։

Հաճախորդի անձնական և կոնտակտային տվյալներ Նույնականացման համար

Անուն, Ազգանուն, Հայրանուն Քաղաքացիություն <u>u</u> անձը հաստատող փաստաթղթի տվյալներ (սերիա/համար, երբ, ում տրված, վավերականության կողմից վերջնաժամկետ)

Հանրային ծառայությունների համարանիշի կամ այն չստանալու վերաբերյալ տեղեկանքի համար Ռեզիդենտություն (հանդիսանում է ՀՀ ռեզիդենտ) Ծննդյան ամսաթիվ (օր, ամիս տարի) Ընտանեկան կարգավիճակ Հաշվառման հասցե Բնակության հասցե

Հեռախոս

Էլեկտրոնային փոստի հասցե Աշխատավայր (կազմակերպության անվանումը) Ֆիզիկական Սույն անձ հաճախորդի նույնականացման, հաղորդակցման, անձնական հայտարարագրման, տվյալների բանկային ծառայությունների մատուցման, պայմանագրային հարաբերությունների հաստատման, բանկային հաշվի բացման և Ardshinbank I-banking համակարգը տրամադրելու և սպասարկելու առաջարկ-դիմումստորագրմամբ պայմանագրի Հաճախորդը Սեղմելով «Թերթեք ներքև» կոձակը՝ կտեղափոխվեք hամաձայնեցման դաշտ:

![](_page_12_Picture_7.jpeg)

![](_page_12_Picture_8.jpeg)

ardshinbank.am / 012 22 22 22

![](_page_13_Picture_0.jpeg)

## Պայմաններին ծանոթանալուց htunn ywunwntip համապատասխան նշումները և անցեք հաջորդ փուլ։

հարաբերություններ հաստատելու օֆերտա, որը բանկի կողմից ակցեպտավորվելու պահից կհամարվի պատշաճ կնքված պայմանագիր։

Հաստատում եմ, որ ծանոթացել եմ և Համաձայն եմ " «Բանկային <u>ծառայությունների մատուցման ընդհանուր</u> <u>պայմաններին»"</u>

Հաստատում եմ, որ ծանոթացել եմ և Համաձայն եմ <u>«Ֆիզիկական անձանց բանկային հաշիվների</u>  $\vert \checkmark \vert$ <u>բացման և սպասարկման սակագներին ու</u> <u>պայմաններին»</u>

Հաստատում եմ որ ես հաշվի իրական շահառուն եմ  $\sqrt{ }$ 

![](_page_13_Picture_6.jpeg)

![](_page_13_Picture_7.jpeg)

ardshinbank.am / 012 22 22 22

![](_page_14_Picture_0.jpeg)

Uտորագրեք պայմանագիրը՝ ununpwqntinu dtp popuyhu htmpwpunuuhwuuphu ուղարկված մեկանգամյա

### oqunwqnpouwu ynnp:

![](_page_14_Picture_3.jpeg)

### Ստորագրեք պայմանագիրը

Խնդրում ենք հաստատել ձեր բջջային հեռախոսահամարը՝ օգտագործելով Բանկից ստացված կոդը

Կրկին ուղարկել

**119 վայրկյան** 

![](_page_14_Picture_8.jpeg)

![](_page_14_Picture_9.jpeg)

ardshinbank.am / 012 22 22 22

![](_page_15_Picture_0.jpeg)

Uhw և վերջ։ Դուք այժմ հանդիսանում եք Արդշինբանկի hաշվետեր hաձախորդ և կարող եք օգտվել Մոբայլ հավելվածի

## Շնորհավորում ենք

Դուք այժմ Արդշիբանկի հաճախորդ եք

> Հաշվի համար: Արժույթը: AMD

Հաշվի սակագներ և պայմաններ

Բանկային հաշվի բացման դիմում– պայմանագիրը ուղարկվել է Ձեր կողմից Բանկին տրամադրած էլ.փոստի հասցեին

## բոլոր հնարավորություններից։

![](_page_15_Picture_8.jpeg)

![](_page_15_Picture_9.jpeg)

ardshinbank.am / 012 22 22 22